# Advanced CSS: Layout

Chapter 7

## Chapter 7

Normal Flow

Positioning Elements

Floating Elements

Constructing
Multicolumn
Layouts

- Approaches to CSS Layouts
- 6 Responsive Design
- Filters,
  Transitions, and
  Animations
- CSS Frameworks and Preprocessors

## Chapter 7

1

**Normal Flow** 

Positioning Elements

Floating Elements

Constructing
Multicolumn
Layouts

- Approaches to CSS Layouts
- 6 Responsive Design
- Filters,
  Transitions, and
  Animations
- CSS Frameworks and Preprocessors

To understand CSS positioning and layout, it is essential that we understand this distinction as well as the idea of **normal flow:** 

how the browser will normally display block-level elements and inline elements from left to right and from top to bottom

- Block-level elements such as , <div>, <h2>,
   , and are each contained on their own line.
- Inline elements do not form their own blocks but instead are displayed within lines.

**Block-Level Elements** 

Each block exists on its own line and is displayed in normal flow from the browser window's top to its bottom.

By default each block-level element fills up the entire width of its parent (in this case, it is the <body>, which is equivalent to the width of the browser window).

You can use CSS box model properties to customize, for instance, the width of the box and the margin space between other block-level elements.

#### **Inline Elements**

```
This photo <img src="photo-con.png" alt="..." /> of Conservatory Pond in <a href="http://www.centralpark.com/">Central Park</a> New York City was taken on October 22, 2015 with a <strong>Canon EOS 30D</strong> camera.
```

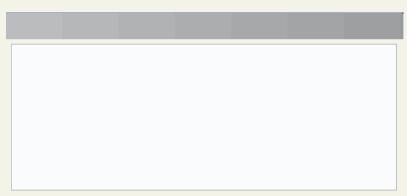

Inline content is laid out horizontally left to right within its container.

Once a line is filled with content, the next line will receive the remaining content, and so on.

Here the content of this element is displayed on two lines.

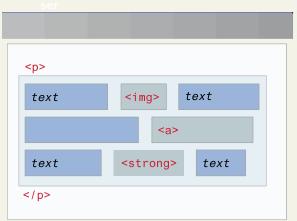

If the browser window resizes, then inline content will be "reflowed" based on the new width.

Here the content of this element is now displayed on three lines.

#### **Block and Inline Elements**

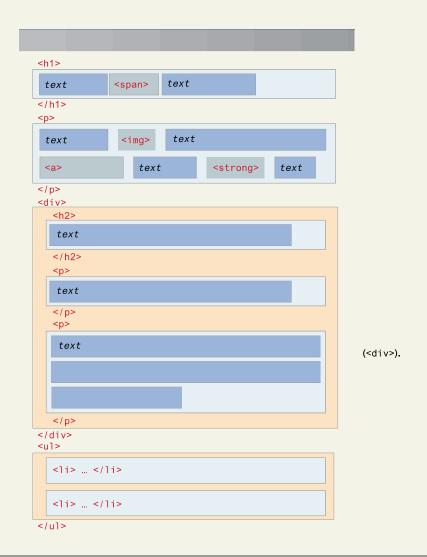

## Chapter 7

Normal Flow

Positioning Elements

Floating Elements

Constructing
Multicolumn
Layouts

- S Approaches to CSS Layouts
- 6 Responsive Design
- Filters,
  Transitions, and
  Animations
- CSS Frameworks and Preprocessors

- absolute The element is removed from normal flow and positioned in relation to its nearest positioned ancestor.
- fixed The element is fixed in a specific position in the window even when the document is scrolled.
- relative The element is moved relative to where it would be in the normal flow.
- **static** The element is positioned according to the normal flow. This is the default.

#### Relative Positioning

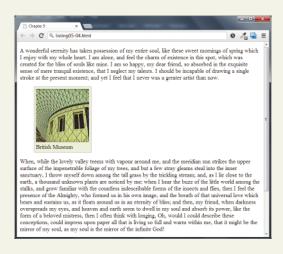

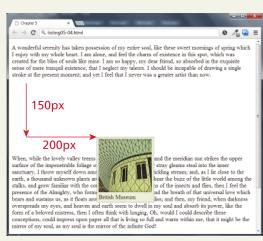

#### **Absolute Positioning**

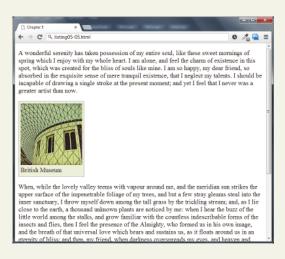

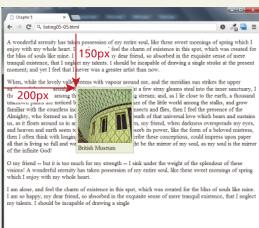

Absolute Positioning is relative to nearest positioned ancestor

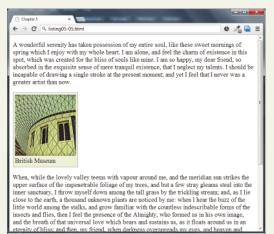

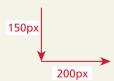

**Z-Index** 

```
figure {
   position: absolute;
   top: 150px;
   left: 200px;
figcaption {
   position: absolute;
   top: 90px;
   left: 140px;
figure {
   z-index: 5:
figcaption {
   z-index: 1;
```

Note that this did **not** move the <figure> on top of the <figcaption> as one might expect. This is due to the nesting of the caption within the figure.

#### **Z-Index**

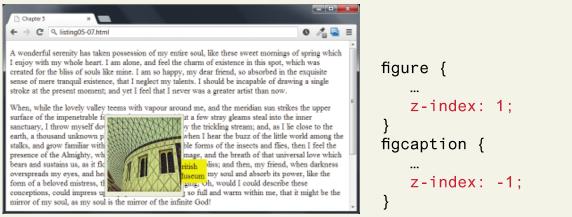

Instead the <figcaption> z-index must be set below 0. The <figure> z-index could be any value equal to or above 0.

```
- 0 X
        In Chapter 5
     ← → C Q listing05-07.html
                                                                                                                                                                                                                                                                                                                                                                                                                                     o 🔏 🖳 ≡
     A wonderful serenity has taken possession of my entire soul, like these sweet mornings of spring which
                                                                                                                                                                                                                                                                                                                                                                                                                                                                                                                                                   figure {
     I enjoy with my whole heart. I am alone, and feel the charm of existence in this spot, which was
     created for the bliss of souls like mine. I am so happy, my dear friend, so absorbed in the exquisite
     sense of mere tranquil existence, that I neglect my talents. I should be incapable of drawing a single
     stroke at the present moment; and yet I feel that I never was a greater artist than now.
                                                                                                                                                                                                                                                                                                                                                                                                                                                                                                                                                                                           z-index: -1:
     When, while the lovely valley teems with vapour around me, and the meridian sun strikes the upper
when, whate the sovery valley teems with vapour around me, and the meriodian sun strikes the upper surface of the imperitable foliage about a few and but a few stray gleams steal into the inner sanctuary, I throw myself down around treat the state by the trickling stream; and, as I lie close to the earth, a thousand unknown plasts are tracked by the when I hear the buzz of the little world among the stalks, and grow familiar with the country are tracked by the stalks, and grow familiar with the country are tracked by the stalks, and grow familiar with the country are tracked by the stalks, and grow familiar with the country are tracked by the stalks, and grow familiar with the country are tracked by the stalks, and grow familiar with the country are tracked by the stalks, and grow familiar with the country are tracked by the stalks and the stalks and the stalks are tracked by the stalks are tracked by the stalks are tracked by the stalks and the stalks are tracked by the stalks are tracked by the stalks are tracked by the stalks are tracked by the stalks and the stalks are tracked by the stalks and the stalks are tracked by the stalks and the stalks are tracked by the stalks and the stalks are tracked by the stalks are tracked by the stalks and the stalks are tracked by the stalks are tracked by the stalks and the stalks are tracked by the stalks are tracked by the stalks a
                                                                                                                                                                                                                                                                                                                                                                                                                                                                                                                                                   figcaption {
                                                                                                                                                                                                                                                                                                                                                                                                                                                                                                                                                                                             z-index: 1:
    overspreads my eyes, and neaver any sets of the control of the control of the con
     mirror of my soul, as my soul is the mirror of the infinite God!
```

If the <figure> z-index is given a value less than 0, then any of its positioned descendants change as well. Thus both the <figure> and <figcaption> move underneath the body text.

**Fixed Position** 

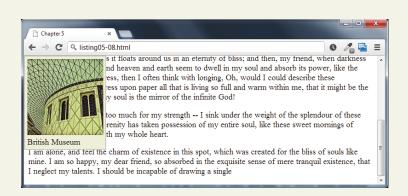

## Chapter 7

Normal Flow

Positioning Elements

Floating Elements

Constructing
Multicolumn
Layouts

- Approaches to CSS Layouts
- 6 Responsive Design
- Filters,
  Transitions, and
  Animations
- CSS Frameworks and Preprocessors

Floating within a Container

It is possible to displace an element out of its position in the normal flow via the CSS **float** property

- An element can be floated to the left or floated to the right.
- it is moved all the way to the far left or far right of its containing block and the rest of the content is "reflowed" around the floated element

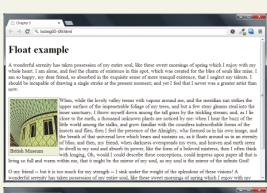

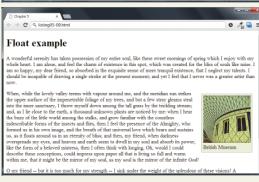

```
<h1>Float example</h1>
A wonderful serenity has taken ...
<figure>
   <img src="images/828.jpg" alt="..." />
   <figcaption>British Museum</figcaption>
</figure>
When, while the lovely valley ...
figure {
   border: 1pt solid #A8A8A8;
   background-color: #EDEDDD;
   margin: 0;
   padding: 5px;
   width: 150px;
    Notice that a floated block-level
    element should have a width
    specified.
figure {
   width: 150px;
   float: left;
figure {
   width: 150px;
   float: right;
   margin: 10px;
```

Floating within a Container

```
{ margin: 16px 0; }
border: 1pt solid #262626;
background-color: #c1c1c1;
padding: 5px;
width: 150px;
float: left;
margin: 10px;
```

Floating Multiple Items Side by Side

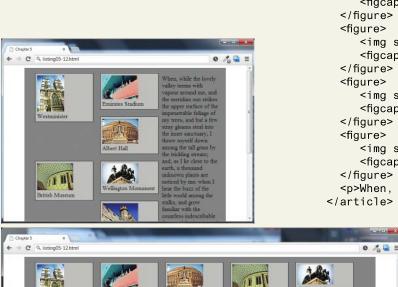

trees, and but a few stray gleams steal into the inner sanctuary. I throw myself down among the tall grass by the trickling stream; and, as I lie close to the earth, a thousand unknown plants are noticed by me: when I hear the buzz of the little world among the stalks, and grow familiar

with the countless indescribable forms of the insects and flies, then I feel the presence of the Almighty, who formed us in his own image, and

```
<article>
 <figure>
     <img src="images/tiny/275.jpg" alt="..." />
     <figcaption>Westminister</figcaption>
 </figure>
 <figure>
     <img src="images/tiny/700.jpg" alt="..." />
     <figcaption>Emirates Stadium</figcaption>
  </figure>
 <figure>
     <img src="images/tiny/537.jpg" alt="..." />
     <figcaption>Albert Hall</figcaption>
 </figure>
 <figure>
     <img src="images/tiny/828.jpg" alt="..." />
     <figcaption>British Museum</figcaption>
 </figure>
 <figure>
     <img src="images/tiny/464.jpg" alt="..." />
     <figcaption>Wellington Monument</figcaption>
 </figure>
 <figure>
     <img src="images/tiny/224.jpg" alt="..." />
     <figcaption>Lewes Castle</figcaption>
 </figure>
  When, while the lovely valley teems ...
</article>
                 figure {
```

```
figure {
    ...
    width: 150px;
    float: left;
}
```

As the window resizes, the content in the containing block (the <article> element), will try to fill the space that is available to the right of the floated elements.

Floating Multiple Items Side by Side

Thankfully, you can stop elements from flowing around a floated element by using the **clear** property

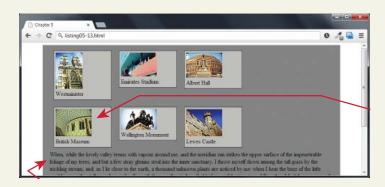

```
figure>
  When, while the lovely ...
</article>
```

Clear property

- left The left-hand edge of the element cannot be adjacent to another element.
- right The right-hand edge of the element cannot be adjacent to another element.
- both Both the left-hand and right-hand edges of the element cannot be adjacent to another element.
- none The element can be adjacent to other elements.

**Containing Floats** 

Another problem that can occur with floats is when an element is floated within a containing block that contains only floated content. In such a case, the containing block essentially disappears

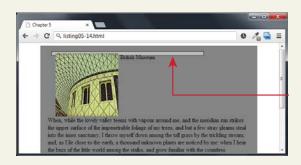

ear: left; }

Overlaying and Hiding Element

One of the more common design tasks with CSS is to place two elements on top of each other, or to selectively hide and display elements

In such a case, relative positioning is used to create the **positioning context** for a subsequent absolute positioning move.

Overlaying and Hiding Element

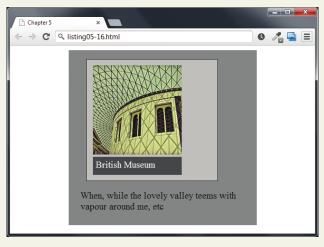

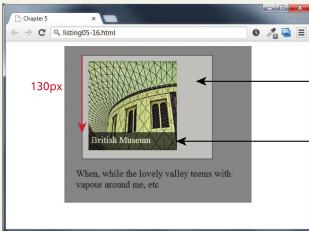

Using display

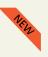

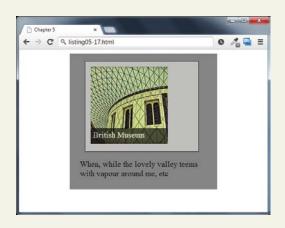

This makes it clear in the markup that the element is not visible.

<img ... class="overlayed hide"/>

Comparing visibility with display

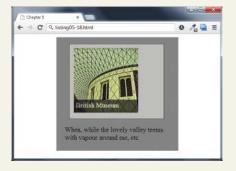

```
display: auto;
```

```
figure {
    display: none;
}

figure {
    visibility: hidden;
}
```

#### Using Hover with display

```
<figure class="thumbnail">
  <img src="images/828.jpg" alt="..." />
  <figcaption class="popup">
        <img src="images/828-bigger.jpg" alt="..." />
        The library in the British Museum in London
  </figure>
```

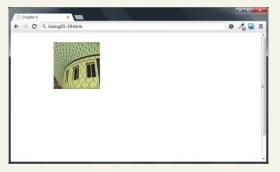

When the page is displayed, the larger version of the image, which is within the <figcaption> element, is hidden.

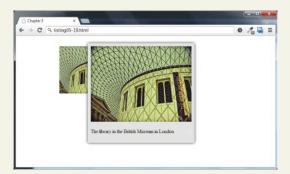

When the user moves/hovers the mouse over the thumbnail image, the visibility property of the <figcaption> element is set to visible.

```
figcaption.popup {
   padding: 10px;
   background: #e1e1e1;
   position: absolute;

   /* add a drop shadow to the frame */
   box-shadow: 0 0 15px #A9A9A9;

   /* hide it until there is a hover */
   visibility: hidden;
}
```

```
figure.thumbnail:hover figcaption.popup {
   position: absolute;
   top: 0;
   left: 100px;

   /* display image upon hover */
   visibility: visible;
}
```

## Chapter 7

Normal Flow

Positioning Elements

Floating Elements

Constructing
Multicolumn
Layouts

- Approaches to CSS Layouts
- 6 Responsive Design
- Filters,
  Transitions, and
  Animations
- CSS Frameworks and Preprocessors

Using Floats to Create Columns

Using Floats to Create Columns

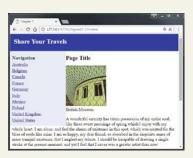

Using Floats to Create Columns

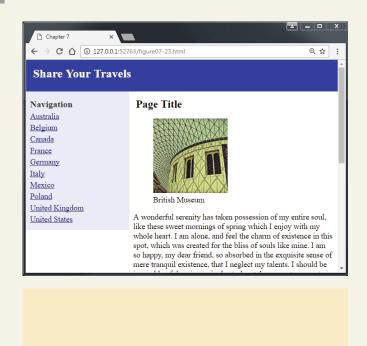

3 column example

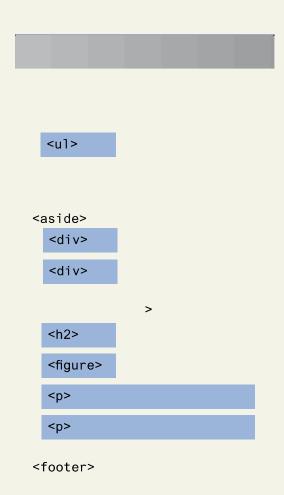

3 column example with nested floats

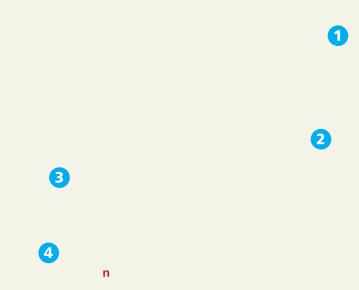

Using Positioning to Create Columns

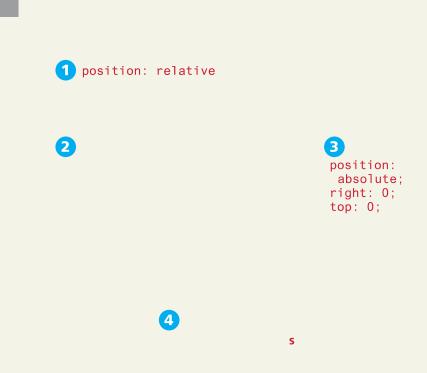

Problems with Absolute positioning

osition:
absolute

Elements that are floated leave behind space for them in the normal flow. We can also use the clear property to ensure later elements are below the floated element.

Absolute positioned elements are taken completely out of normal flow, meaning that the positioned element may overlap subsequent content. The clear property will have no effect since it only responds to floated elements.

Solution to footer problem

Using Flexbox to Create Columns

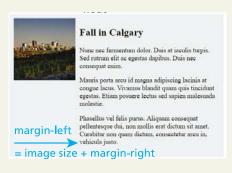

```
auris porta arcu id...
Phasellus vel felis purus...
</div>
</div>
```

```
.media {
    display: flex;
    align-items: flex-start;
}
.media-image {
    margin-right: 1em;
}
```

The flexbox parent (container) properties

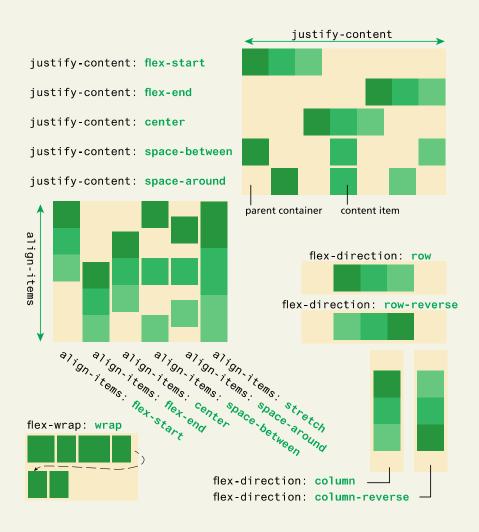

The flexbox child (item) properties

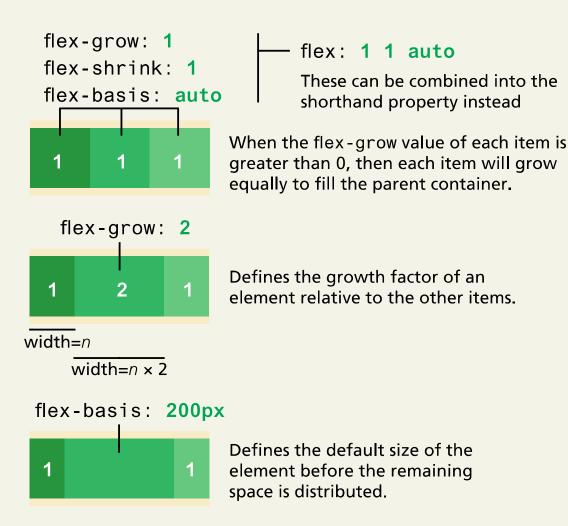

# Chapter 7

Normal Flow

Positioning Elements

Floating Elements

Constructing

Multicolumn

Layouts

- Approaches to CSS Layouts
- 6 Responsive Design
- Filters,
  Transitions, and
  Animations
- CSS Frameworks and Preprocessors

**Fixed Layout** 

In a fixed layout, the basic width of the design is set by the designer, typically corresponding to an "ideal" width based on a "typical" monitor resolution.

The advantage of a fixed layout is that it is easier to produce and generally has a predictable visual result.

**Fixed Layout** 

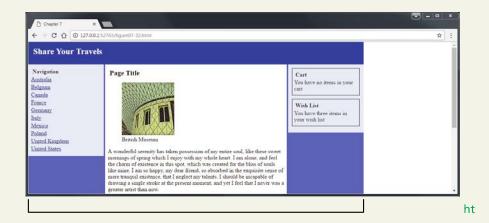

Problem with Fixed Layout

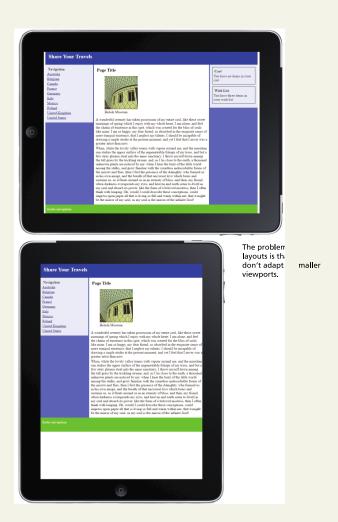

Liquid Layout

liquid layout (also called a fluid layout) widths are not specified using pixels, but percentage values

advantage of a liquid layout is that it adapts to different browser sizes

creating a usable liquid layout is generally more difficult than creating a fixed layout

Liquid Layout

nts can get too spread out as the browser expands.

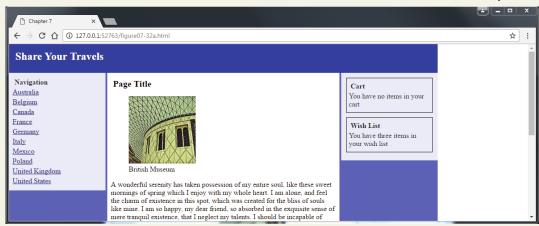

# Chapter 7

Normal Flow

Positioning Elements

Floating Elements

Constructing
Multicolumn
Layouts

- S Approaches to CSS Layouts
- 6 Responsive Design
- Filters,
  Transitions, and
  Animations
- CSS Frameworks and Preprocessors

**Responsive Layouts** 

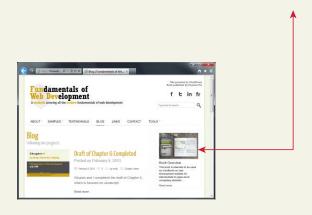

two-column design changes to one column.

4 elements

- 1. Liquid layouts
- 2. Setting viewports via the <meta> tag
- 3. Customizing the CSS for different viewports using media queries
- 4. Scaling images to the viewport size

**Setting Viewports** 

Mobile browser renders web page on its viewport

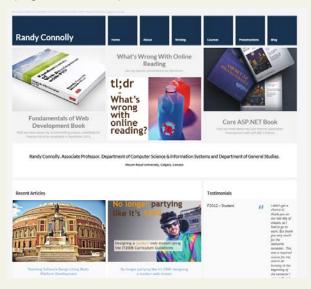

It then scales the viewport to fit within its actual physical screen

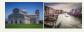

960px Mobile browser viewport

> 320px Mobile browser screen

**Setting Viewports** 

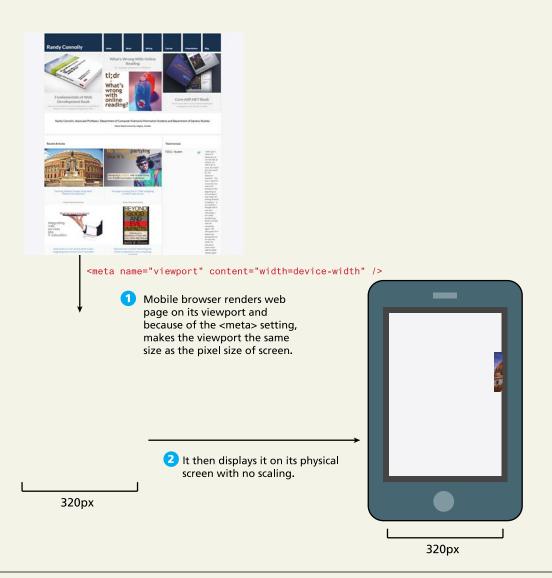

**Media Queries** 

A media query is a way to apply style rules based on the medium that is displaying the file

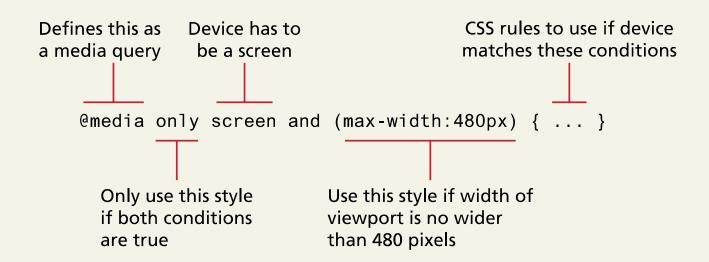

**Media Queries** 

- width Width of the viewport
- height Height of the viewport
- device-width Width of the device
- device-height Height of the device
- orientation Whether the device is portrait or landscape
- color The number of bits per color

**Media Queries** 

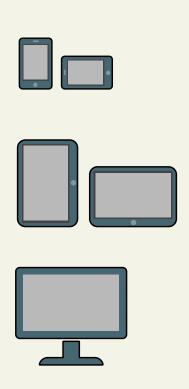

```
styles.css
```

```
/* rules for phones */
@media only screen and (max-width:480px)
 #slider-image { max-width: 100%; }
 #flash-ad { display: none; }
/* CSS rules for tablets */
@media only screen and (min-width: 481px)
    and (max-width: 768px)
/* CSS rules for desktops */
@media only screen and (min-width: 769px)
```

Instead of having all the rules in a single file, we can put them in separate files and add media queries to <1 ink> elements.

Responsive Design Patterns

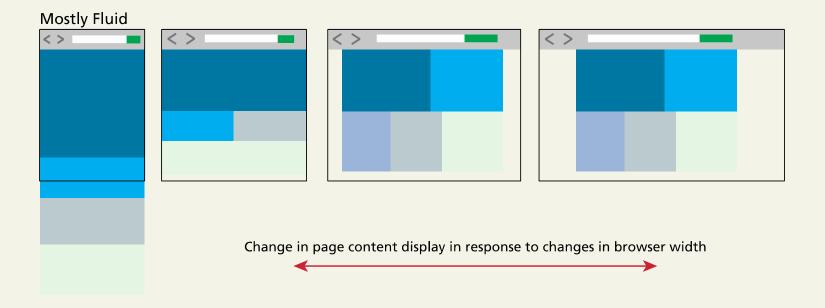

Responsive Design Patterns

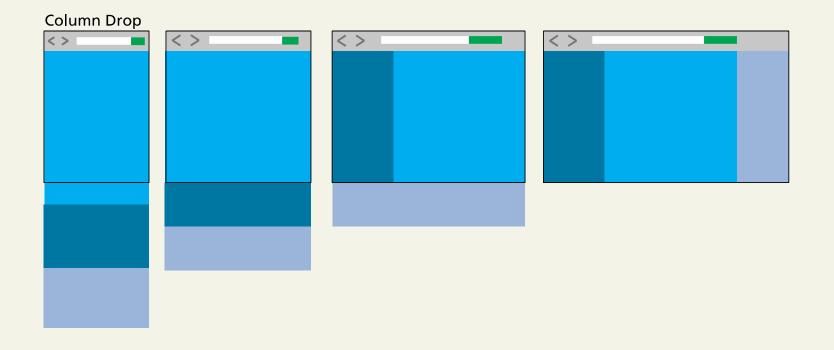

Responsive Design Patterns

#### Off Canvas

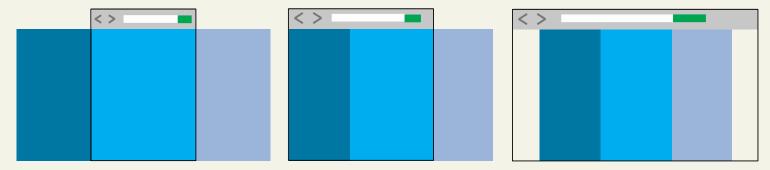

Scaling Images

```
img {
    max-width: 100%;
}
```

<picture>

**Scaling Images** 

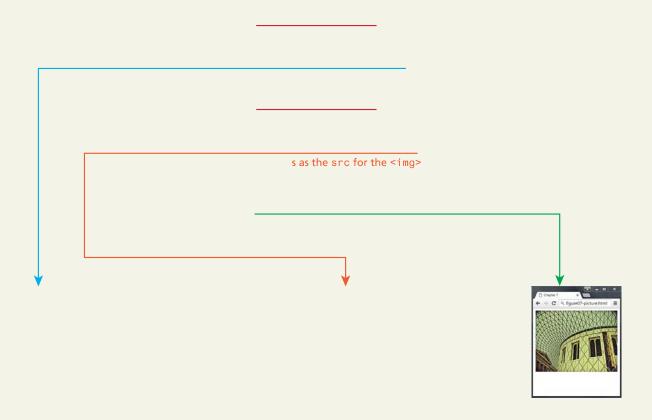

# Chapter 7

Normal Flow

Positioning Elements

Floating Elements

Constructing

Multicolumn

Layouts

- S Approaches to CSS Layouts
- 6 Responsive Design
- Transitions, and Animations
- CSS Frameworks and Preprocessors

**Filters** 

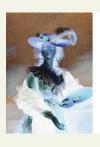

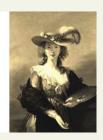

deg saturate(200%)

**Filters** 

```
#someImage {
        filter: grayscale(100%);
        /* At time of writing, Chrome and Opera
needs prefix */
        -webkit-filter: grayscale(100%);
#anotherImage {
        /* multiple filters are space separated */
        filter: blur(5px) hue-rotate(60deg) saturate(2);
        -webkit-filter: blur(5px) hue-rotate(60deg)
saturate(2);
```

**Transitions** 

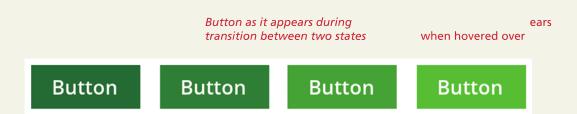

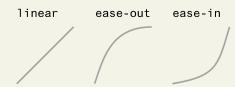

#### **Transitions**

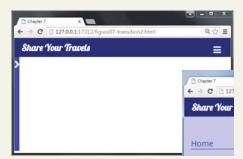

hen the mouse is no longer hovering over the menu. This creates illusion of menu sliding back out of sight.

Transitions vs animations

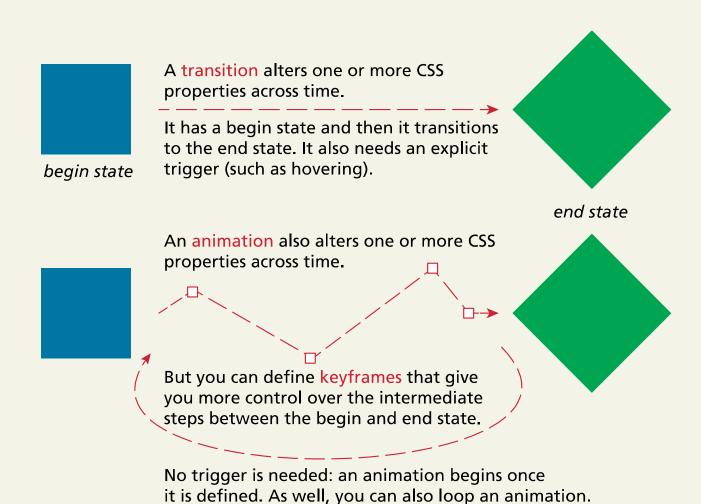

**Animations** 

#### Animate Me

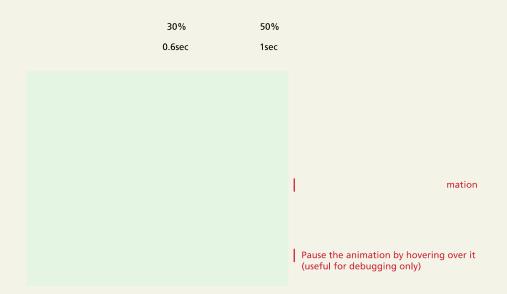

# Chapter 7

Normal Flow

Positioning Elements

Floating Elements

Constructing

Multicolumn

Layouts

- Approaches to CSS Layouts
- 6 Responsive Design
- Filters,
  Transitions, and
  Animations
- CSS Frameworks and Preprocessors

**CSS Frameworks** 

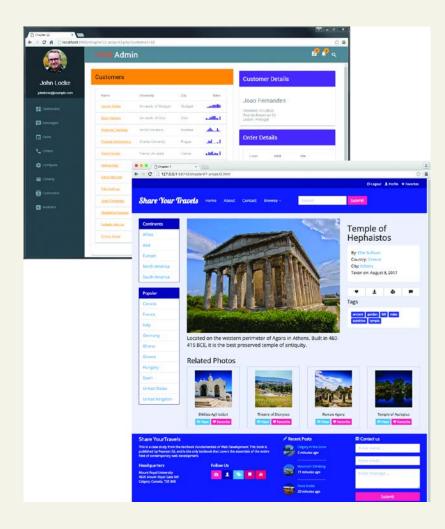

Grid in print design

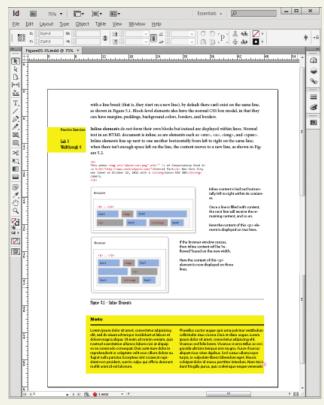

s on the

page do not look random, but planned and harmonious.

**Using Bootstrap** 

```
<head>
 <link href="bootstrap.css" rel="stylesheet">
</head>
<body>
 <div class="container">
   <div class="row">
     <div class="col-md-2">
       left column
     </div>
     <div class="col-md-7">
       main content
     </div>
      <div class="col-md-3">
       right column
      </div>
   </div>
 </div>
</body>
```

#### **CSS Preprocessors**

```
$colorSchemeA: #796d6d;
                                                             This example uses Sass (Syntactically
$colorSchemeB: #9c9c9c;
                                                             Awesome Stylesheets). Here three
$paddingCommon: 0.25em;
                                                             variables are defined.
                                                             You can reference variables
  background-color: $colorSchemeA;
                                                             elsewhere. Sass also supports
  padding: $paddingCommon * 2;
                                                            math operators on its variables.
@mixin rectangle($colorBack, $colorBorder) {
                                                             A mixin is like a function and can
  border: solid 1pt $colorBorder;
                                                             take parameters. You can use mixins
  margin: 3px;
                                                             to encapsulate common styling.
  background-color: $colorBack;
                                                             A mixin can be referenced/called
  @include rectangle($colorSchemeB, $colorSchemeA);
                                                             and passed parameters.
  @include rectangle($colorSchemeA, $colorSchemeB);
  padding: $paddingCommon;
Sass source file, e.g., source.scss
                                                             The processor is some type of tool
                                     Sass Processor
                                                             that the developer would run.
                                                             The output from the processor is a
                                                             normal CSS file that would then be
  padding: 0.50em;
                                                            referenced in the HTML source file.
  background-color: #796d6d;
 fieldset {
  border: solid 1pt #796d6d;
  margin: 3px;
  background-color: #9c9c9c;
 .box {
  border: solid 1pt #9c9c9c;
  margin: 3px:
  background-color: #796d6d;
  padding: 0.25em;
Generated CSS file, e.g., styles.css
```

# Chapter 7

Normal Flow

Positioning Elements

Floating Elements

Constructing
Multicolumn
Layouts

- S Approaches to CSS Layouts
- 6 Responsive Design
- Filters,
  Transitions, and
  Animations
- CSS Frameworks and Preprocessors

# Chapter 7 cont.

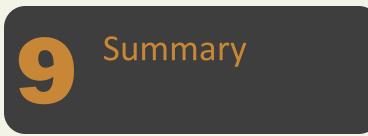

### Summary

#### **Key Terms**

- absolute positioning
- animations
- BEM
- block
- block-element-modifier
- block-level elements
- clear property
- containing block
- CSS framework
- CSS media queries
- CSS preprocessors
- elements

- filters
- fixed layout
- fixed positioning
- flexbox layout
- float property
- fluid layout
- image placeholder services
- inline elements
- keyframes
- liquid layout
- modifiers
- nonreplaced inline

- elements
- normal flow
- positioning context
- progressive enhancement
- relative positioning
- replaced inline elements
  - responsive design
- style guides
- transforms
- transitions
- viewport
- z-index

### **Questions**